Doc No. :PT-HMOC-OPS-FOP-6001-OPS-OAH

Fop Issue : 3.0
Issue Date: 13/04/10

Starting or stopping the on board monitoring

File: H\_CRP\_DHS\_3002.xls
Author: S. Manganelli

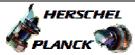

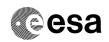

### Procedure Summary

#### Objectives

This procedure describes the steps needed to switch ON or OFF the ASW function "On board Monitoring".

The "On board Monitoring" service provides the capability to monitor on-board parameters with respect to checks defined by the Ground for the purpose of initiating adequate actions on-board (during autonomy phases of the spacecraft).

#### Summary of Constraints

Default status of the function: "Started".

When the function is stopped, it does not accept any other telecommands than the:

- Start Function TC(8,1,106);
- Report Function Status TC(8,5,106);
- Report Current Monitoring List TC(12,8);
- Clear Monitoring List TC(12,4).

#### Spacecraft Configuration

#### Start of Procedure

CDMU in default configuration, that is:

- PM A or B ON (nominally A)
- TM Encoder/OBT A or B active (nominally A)  $\,$
- RM A and B enabled
- MM A and B ON

#### End of Procedure

CDMU in default configuration, that is:

- PM A or B ON (nominally A)  $\,$
- TM Encoder/OBT A or B active (nominally A)
- RM A and B enabled
- MM A and B ON

#### Reference File(s)

### Input Command Sequences

Output Command Sequences

HRD3002A HRD3002B

## Referenced Displays

ANDS GRDs SLDs

ZAZAI999

# Configuration Control Information

Status : Version 3 - Unchanged

Last Checkin: 11/12/08 Page 1 of 5

Doc No. :PT-HMOC-OPS-FOP-6001-OPS-OAH
Fop Issue : 3.0 Issue Date: 13/04/10

Starting or stopping the on board monitoring

File: H\_CRP\_DHS\_3002.xls Author: S. Manganelli

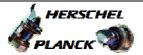

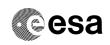

| DATE     | FOP ISSUE | VERSION | MODIFICATION DESCRIPTION  | AUTHOR        | SPR REF |
|----------|-----------|---------|---------------------------|---------------|---------|
| 24/01/08 | 1         | 1       | Created                   | cmevi-hp      |         |
| 29/11/08 |           | 2       | Industry inputs 24 oct 08 | S. Manganelli |         |
| 11/12/08 | 2         | 3       | Corrected procedure ref   | S. Manganelli |         |

Status : Version 3 - Unchanged

Page 2 of 5 Last Checkin: 11/12/08

Doc No. :PT-HMOC-OPS-FOP-6001-OPS-OAH

Fop Issue : 3.0
Issue Date: 13/04/10

Starting or stopping the on board monitoring

File: H\_CRP\_DHS\_3002.xls
Author: S. Manganelli

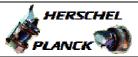

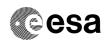

## Procedure Flowchart Overview

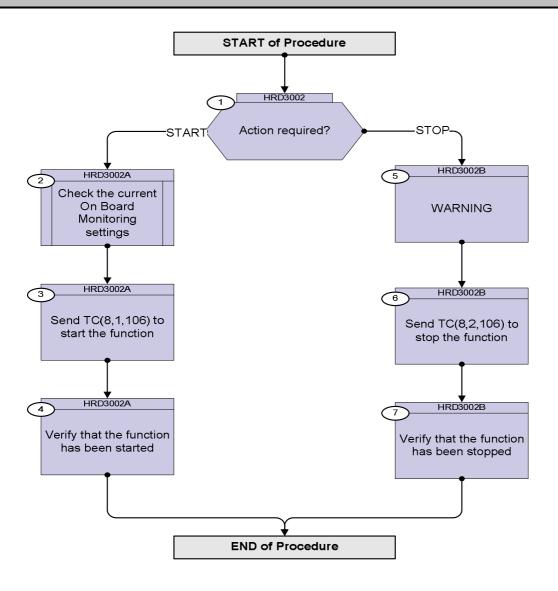

Status : Version 3 - Unchanged

Last Checkin: 11/12/08

Doc No. :PT-HMOC-OPS-FOP-6001-OPS-OAH Fop Issue : 3.0

Issue Date: 13/04/10

Starting or stopping the on board monitoring

File: H\_CRP\_DHS\_3002.xls Author: S. Manganelli

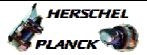

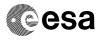

| Step |                        |                                                                                                    |           |                                 |  |  |  |  |  |  |
|------|------------------------|----------------------------------------------------------------------------------------------------|-----------|---------------------------------|--|--|--|--|--|--|
| No.  | Time                   | Activity/Remarks                                                                                                    | TC/TLM    | Display/ Branch                 |  |  |  |  |  |  |
|      | Beginning of Procedure |                                                                                                    |           |                                 |  |  |  |  |  |  |
|      |                        | TC Seq. Name :HRD3002 (Dummy sequence)  TimeTag Type: Sub Schedule ID:                                                                                                    |           |                                 |  |  |  |  |  |  |
| 1    |                        | Action required?                                                                                                    |           | Next Step:<br>START 2<br>STOP 5 |  |  |  |  |  |  |
| 1.1  |                        | Start  Verify Telemetry  MonitSts DEH23170                                                                                                    | = Stopped | AND=ZAZAI999                    |  |  |  |  |  |  |
| 1.2  |                        | Stop                                                                                                    |           |                                 |  |  |  |  |  |  |
|      |                        | Verify Telemetry  MonitSts  DEH23170                                                                                                    | = Running | AND=ZAZAI999                    |  |  |  |  |  |  |
|      | 1                      | TC Seq. Name :HRD3002A (Start monitoring function)                                                                                                    |           |                                 |  |  |  |  |  |  |
|      |                        | TimeTag Type:<br>Sub Schedule ID:                                                                                                    |           |                                 |  |  |  |  |  |  |
| 2    |                        | Check the current On Board Monitoring settings                                                                                                    |           | Next Step:<br>3                 |  |  |  |  |  |  |
|      |                        | Note: while the On board Monitoring function is stopped its settings cannot be modified though a report can be asked to ascertain the settings applicable as soon as the function is started. |           |                                 |  |  |  |  |  |  |
|      |                        | Execute procedure H_FCP_DHS_3030.                                                                                                    |           |                                 |  |  |  |  |  |  |
| 3    |                        | Send TC(8,1,106) to start the function                                                                                                    |           | Next Step:                      |  |  |  |  |  |  |
|      |                        | This will start the On Board Monitoring function. It is therefore advisable to first check the current settings.                                                                              |           |                                 |  |  |  |  |  |  |
|      |                        | Execute Telecommand StartOnBoardMon                                                                                                    | DC52F170  |                                 |  |  |  |  |  |  |
|      |                        | TC Control Flags :  GBM IL DSE Y  Subsch. ID : 10                                                                                                    |           |                                 |  |  |  |  |  |  |
|      |                        | Det. descr. : Start On Board Monitoring, TC(8,1,106)                                                                                                    |           |                                 |  |  |  |  |  |  |

: Version 3 - Unchanged Status

Last Checkin: 11/12/08

Doc No. :PT-HMOC-OPS-FOP-6001-OPS-OAH Fop Issue : 3.0 Issue Date:

13/04/10

Starting or stopping the on board monitoring

File: H\_CRP\_DHS\_3002.xls Author: S. Manganelli

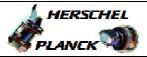

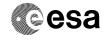

| Step<br>No. | Time | Activity/Remarks                                                                                                    | TC/TLM    | Display/ Branch   |
|-------------|------|----------------------------------------------------------------------------------------------------|-----------|-------------------|
| 4           |      | Verify that the function has been started                                                                                                    |           | Next Step:<br>END |
|             |      | Verify Telemetry  MonitSts DEH23170                                                                                                    | = Running | AND=ZAZAI999      |
|             |      | TC Seq. Name :HRD3002B (Stop monitoring function)                                                                                                    |           |                   |
|             |      | TimeTag Type: Sub Schedule ID:                                                                                                    |           |                   |
| 5           |      | WARNING                                                                                                    |           | Next Step:        |
|             |      | Stopping the On Board Monitoring function results in no more anomaly detection based on the MOT table, thus no more events being triggered and therefore no more related reconfiguration action. |           |                   |
|             |      | Note that the reconfiguration related to BSW events are not affected.                                                                                                    |           |                   |
| 6           |      | Send TC(8,2,106) to stop the function                                                                                                    |           | Next Step:        |
|             |      | WARNING: when the function is stopped, it does not accept any other telecommands than the Start Function, Clear Monitoring List, Report Function Status and Report Current Monitoring List.      |           |                   |
|             |      | Execute Telecommand StopOnBoardMon                                                                                                    | DC53F170  |                   |
|             |      | TC Control Flags:  GBM IL DSE Y  Subsch. ID : 10  Det. descr. : Stop On Board Monitoring, TC(8,2,106)                                                                                            |           |                   |
|             |      | Dec. desci Stop on Board Monitoring, 10(0,2,100)                                                                                                    |           |                   |
| 7           |      | Verify that the function has been stopped                                                                                                    |           | Next Step:<br>END |
|             |      | Verify Telemetry  MonitSts  DEH23170                                                                                                    | = Stopped | AND=ZAZAI999      |
|             |      |                                                                                                    |           |                   |
|             |      | End of Procedure                                                                                                    |           |                   |

Status : Version 3 - Unchanged

Page 5 of 5 Last Checkin: 11/12/08